# **Java**プログラム実行時の データ遷移可視化によるデバッグ支援

中村 紘人<sup>1</sup> 片山 徹郎<sup>1</sup> 喜多 義弘<sup>2</sup> 山場 久昭<sup>1</sup> 岡崎 直宜<sup>1</sup>

概要:本研究では,プログラムのバグの原因特定を支援しデバッグの効率を向上させるために,Java プロ グラム実行時のデータ遷移可視化を行う手法を提案する.本手法はプログラム実行時の各変数の状態や更 新といったデータ遷移を可視化することによって,プログラムの挙動の把握を支援し,デバッグを容易に する. 我々は本手法の有用性を示すために、本手法を用いた可視化ツール TVIS(transitions visualization) を実装した.TVIS により,プログラマはバグを含んだプログラムの特異な挙動を一目で判断することが 可能となり,Java プログラムでのバグの原因特定に要する時間を 46%減らすことができた.

## **1.** はじめに

ソフトウェア開発におけるプログラムのデバッグ工程に おいて、バグの原因特定には多くの時間が必要である [1]. プログラムのバグの原因を特定するためにはプログラム実 行時における処理の流れやデータの遷移といったプログラ ムの挙動を十分に把握する必要がある.しかし,バグを含 んだプログラムはプログラマが予期しない挙動を取る. そ のため、バグを含んだプログラムの挙動を正しく把握する ことは難しく,バグの原因特定に多くの時間を必要とする.

バグの原因特定を支援する従来の手法としてシンスライ シング [2] が存在する. シンスライシングは、プログラム スライシング手法 [3] の一種である.プログラムスライシ ングには,抽出するデータが多くなり,重要な情報が分か り難くなりやすいという問題がある.シンスライシング は,データの抽出をプログラムのデータ遷移に限定するこ とで,必要最小限のデータを用いてデータ遷移の解析を可 能とする.しかし,データ抽出の基準の選び方によっては, 必要な情報を円滑に得られない場合がある.また各変数の 更新のタイミングは示されないため,バグの原因特定に至 るための充分な情報を得られるとは言えない.

そこで本研究では,Java プログラムのデバッグ効率を高 めるために,バグの原因特定を支援するデータ遷移の可視 化手法を提案する.本手法はプログラムのデータ遷移を可 視化し,データ遷移の把握を容易にすることにより,プロ

<sup>1</sup> 宮崎大学

グラムの挙動の把握を支援する.バグを含んだプログラム の挙動の把握が容易になれば、効果的にバグの原因を特定 できる.

提案手法の有用性を示すために,デバッグ支援ツール TVIS(transitions visualization) を試作し,その機能として データ遷移の可視化を実現した.TVIS の主要な機能は, データ遷移図,更新履歴表,スライシング機能である.特 にデータ遷移図は、TVIS の最も特徴的な機能であり、プ ログラムのデータ遷移を表形式で示す.これらの TVIS の データ遷移可視化機能は,バグを含んだプログラムの特異 な挙動やデータ遷移を視覚的にプログラマに示す。その結 果. プログラムの挙動の把握が容易になり、バグの原因特 定を支援できる.

# **2.** データ遷移

本研究におけるデータ遷移とは,プログラムの各変数が プログラムの実行時にいつ,どこで,どのような値に更新 されたのかという変数の更新の流れのことを指す.プログ ラムのデータ遷移を把握することは,プログラム実行時に おける任意のタイミングでの各変数の状態を予想できるこ とを意味する. そのため、データ遷移を把握できれば、プ ログラムの挙動の把握が容易になる.バグを含んだプログ ラムのデータ遷移を把握し,その挙動を正しく予想するこ とが可能ならば,プログラマが望む正しいプログラムの挙 動と,実際の挙動の差異を比較できるため,効果的にバグ の原因を特定できる.

そこで,本研究ではデータ遷移を可視化してプログラマ に示すことで、バグの原因特定を支援する. プログラマ はデータ遷移の可視化により,バグを含むプログラムで

University of Miyazaki

<sup>2</sup> 神奈川工科大学 Kanagawa Institute of Technology

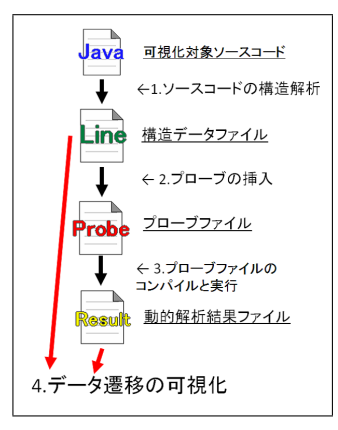

図 **1** データ遷移の解析の流れ

Fig. 1 The flow of analyzing data transitions.

あっても,そのデータ遷移を容易に把握できるようになる. データ遷移を把握することによって,プログラムの挙動の 把握も容易になり,効率よくバグの原因特定を行うことが できる.

### **3. TVIS**

本研究では提案した手法によるデータ遷移の可視化の有 用性を示すために,デバッグ支援ツール TVIS を開発し, その機能としてデータ遷移の可視化を実現した.以下に TVIS によるデータ遷移の可視化について述べる.

#### **3.1** データ遷移解析

TVIS によるデータ遷移の解析は,可視化対象のプログ ラムのソースコードに動的解析のためのプローブを挿入 し,プログラム実行時における各変数のデータ遷移の情報 をファイルに出力する.その情報を元にデータ遷移を解析 し,可視化を行う.プローブの適切な挿入位置を判定する ために,可視化対象のソースコードの構造を解析する必要 がある.また,このソースコードの構造情報は可視化時に 適切な図を生成するためにも必要になる.TVIS がデータ 遷移の解析を行いデータ遷移を可視化するまでの流れを, 図 **1** に示す.以下,各処理について説明する.

#### **3.1.1** ソースコードの構造解析

可視化対象のプログラムから,構造データファイルを生 成する.図 **2** に,構造データファイルの例を示す.

構造データファイルには,左から行番号,構文の識別番 号,インデントの深さ,宣言された変数の情報,更新された 変数名,更新に関わった変数名,整形したソースコードと いった要素を保持する.これらの情報は,プログラムの実 行時におけるデータ遷移を取得するために埋め込むプロー ブの挿入場所の判定基準,および可視化した図を適切に表 示するために用いる. また、可視化の手法上, 1 行に複数 の構文がある場合等,ソースコードの書き方によっては可 視化に問題がでる.そのため,行の分割等の,ソースコー ドの整形を行う.

構造データファイルは,可視化対象のソースコードを構 文解析し,その結果から必要な情報を求め,ファイルに出力 することで生成する.なお,構文解析には,JavaCC(Java Compiler Compiler)[4] で作成した JavaParser を用いた. **3.1.2** プローブの挿入

構造データファイルを用いて,ソースコードにプローブ を挿入し,プローブファイルを生成する.プローブファイ ルとは,データ遷移を動的解析するために,ソースコード の適切な位置にプローブを挿入したファイルである.

図 **3** に,プローブファイルの例を示す.図 3 において文 の先頭が, (/\*TVIS\*/) になっている文が挿入したプロー ブである.プローブが出力する情報は,各変数がいつ,ど のような値に更新されたか,その更新に関わったのは,ど の変数であったのかといった変数のデータ遷移の情報で ある.

**3.1.3** プローブファイルのコンパイルと実行

プローブファイルをコンパイルし実行することにより, 動的解析結果ファイルを出力する.動的解析結果ファイル とは、プローブファイルに埋め込んだプローブにより出力 したデータ遷移の情報を保持したファイルである.

図 **4** に,動的解析結果ファイルの例を示す.図 4 に示す ように,動的解析結果ファイルには,変数の更新の情報を 出力する.

#### **3.1.4** データ遷移の可視化

TVIS によるデータ遷移の可視化は,構造データファイ ルと動的解析結果ファイルを用いて行う. 次節において, TVIS の各可視化機能について説明する.

#### **3.2** データ遷移可視化

TVIS の主な機能は,データ遷移図,更新履歴表,スラ イシング機能である.図 **5** に,TVIS の画面例を示す.画 面右上の表がデータ遷移図,緑の領域が更新履歴表,青い 領域がスライシング機能により抽出したスライスのリスト である.TVIS はこれらの機能によってデータ遷移を可視 化する. 以下, TVIS の各機能について説明する.

#### **3.2.1** データ遷移図

データ遷移図は, TVIS の最も特徴的な機能であり、プロ グラムの各変数の更新とそのタイミングを示す表である. 図 5 に、データ遷移図の例を示す.

データ遷移図とは,縦軸をソースコードの行番号,横軸 をループの周回としたデータの更新値の表である.データ 遷移図を用いることで,変数の各更新が起きたのは,ソー スコードのどの行なのか,もしくは,どのループのどの周 回で起きたのかを判断することが可能である.

データ遷移図上に色が濃い長方形で示す領域は,各ルー プの各周回を表している. この領域を以後、ループ領域と 呼ぶ.ループ領域の色の濃さは対応するループの多重度を 示し,色が濃いループ領域は,色が薄いループ領域に対応 IPSJ/SIGSE Software Engineering Symposium (SES2014)

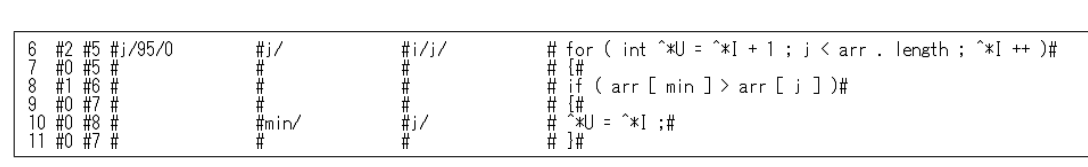

図 **2** 構造データファイルの例

**Fig. 2** An example of the structure data file.

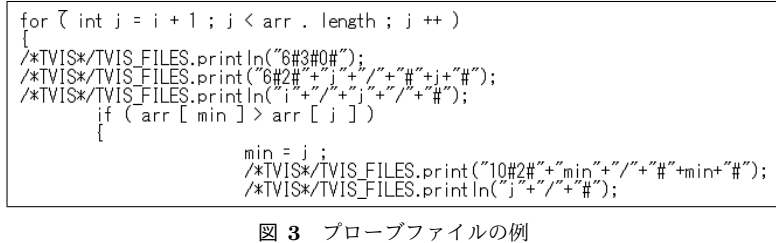

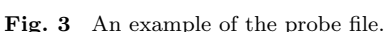

するループの入れ子になったループを表現している。ルー プ領域の左上の起点の高さが同じループ領域は,同じルー プの周回であることを表す. 例として、図5の赤い四角で 囲んだ部分は,*Loop*0 の 3 度目の繰り返しの中で,*Loop*1 が 2 回繰り返したことを表現している.

なお,for 文等で、カウンタ変数を更新した結果,継続条 件を満たさずループから脱出した場合に,そのカウンタ変 数のスコープがループの中だけであるのならば,カウンタ 変数の最後の更新はループの後に参照されないためデータ 遷移図上では省略している.

データ遷移図上の値とループ領域から,変数の各更新が いつ行われ,どのような値に更新されたかを把握できる. 例として,図 5 で青い領域で囲んだ更新は,*Loop*0 の 2 週 目かつ,その中で実行された *Loop*1 の 2 週目の処理で,変 数 *min* を値 3 に更新したということを示している.

データ遷移図の表示を表形式にすることにより,全体の 更新の回数や,処理の流れを俯瞰できる.さらに,プログ ラムの実行時におけるデータ遷移の特異な挙動を見つけた 時に,他のデータの状況を確認することも容易である.

#### **3.2.2** データ遷移線

データ遷移線は,データ遷移図上で矢印として示し,変 数の更新同士の関係を表す.この関係は,ある変数の値の 生成に使用したオペランドは,どの変数のいつの更新で生 成された値であるのかを意味する.データ遷移線の表示 は,データ遷移図の値をクリックして基準を指定すること で行う.

データ遷移線の例を, 図 5 に示す. 図 5 のデータ遷移図 上に描画した赤い矢印が、データ遷移線である. なお、視 覚的に分かり易くするために,TVIS は指定した値を青色 で,関連する値を赤色で,それぞれ描画する.

このデータ遷移線を用いることにより,変数の更新によ り,プログラマが予期しない不審な値が生じた際に,その 更新に関係する値を調べることが容易になる. そのため,

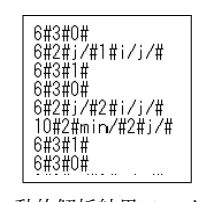

図 **4** 動的解析結果ファイルの例 **Fig. 4** An example of the result file of dynamic analysis.

不審な値の発生原因を特定することが容易になる.

#### **3.2.3** 更新履歴表

更新履歴表とは,各変数がプログラムの実行中に何度更 新され,その都度,どのような値になったかを示す表であ る.更新履歴表はデータ遷移を各変数別にまとめていると いう点で,データ遷移図と異なる.更新履歴表の例を,図 5 右下の緑の領域に示す.

更新履歴表の縦軸は各変数名,横軸は更新回数であり, 表の値は変数の各更新の後の値である.また *N* で表す列 は,各変数がソースコード上で宣言された行を示す.*T ype* で表す列は各変数のデータ型の頭文字を示す.

更新履歴表からは,各変数が異常な値に更新されていな いか,更新回数に異常はないかといった情報を容易に得る ことができる.

**3.2.4** スライシング

補助的な機能として,各変数の任意の状態へスライシン グを行うことができる.データ遷移図もしくは更新履歴表 の任意の値をクリックすると,その状態へのスライシング を実行する.スライシングの結果は,画面の青い領域に表 示する. スライシングの結果表示の例を,図5 左下の青い 領域に示す.

TVIS のスライシング機能は,データ遷移図と更新履歴 表を併用することにより,プログラム全体のデータ遷移を 俯瞰しつつスライシングの基準を定めることができるた め,より効率的にスライシングを行うことが可能である.

#### **4.** 適用例

実際に TVIS を用いて、バグを含んだプログラムの可視 化を行い, TVIS の有用性の確認を行う. 例に用いるのは, Java 言語で作成された一般的なバブルソートプログラムで ある.TVIS がこのプログラムを可視化した図を,図 **6** に 示す.

図 6 のプログラムは、ループ条件に欠陥がある. 図 6 上

# ソフトウェアエンジニアリングシンポジウム **2014**

IPSJ/SIGSE Software Engineering Symposium (SES2014)

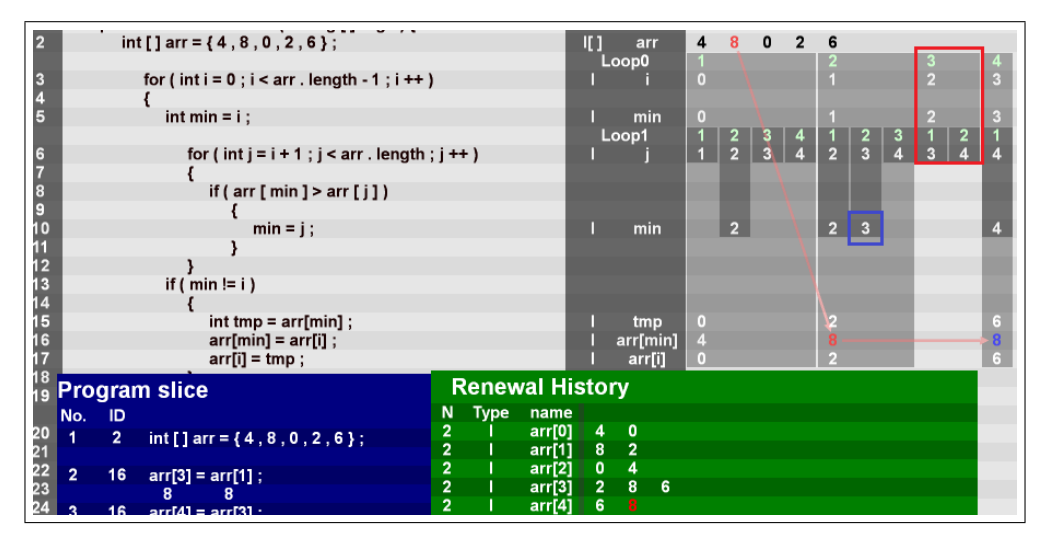

図 **5** TVIS の画面例

**Fig. 5** An example of the screen of TVIS.

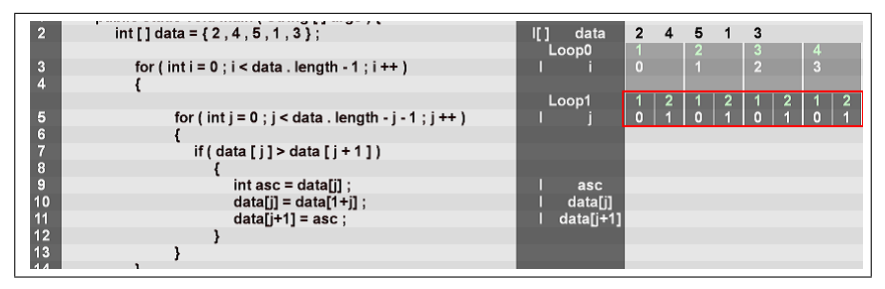

図 **6** バグを含んだブログラムの適用例

Fig. 6 An example of application to a program including bugs.

で,行番号 5 <sup>の</sup> for 文の条件は(*j < data.length − j −* 1) ではなく(*j < data.length − i −* 1)が正しい.このような 名前が似ている変数の混同は,よくある欠陥であるととも に,デバッグ時に見落としやすい欠陥である.この欠陥の ために,このプログラムは,ソート前と全く変わらない順 番のまま配列を返してしまう.

図 6 に示すデータ遷移図からは,*Loop*1(行番号 5 から始 まる for 文) と行番号 9~11 の配列要素の入れ替え処理の 異常な挙動が一目でわかる.図 6 で示す赤色の四角で囲ん だ部分に着目すると, Loop1 は 4 度, 実行されているが, その全てにおいて2回しか繰り返しを行っていない。さら に *Loop*1 のループ用カウンタ変数 *j* の値が 2 以上になって いないことから,配列の後半の要素が全く比較されていな いことがわかる.

以上, TVIS によるデータ遷移の可視化によって、バグ を含んだプログラムの挙動の把握に役立つ情報を得られる ことを確認できた.

#### **5.** 評価

今回提案した手法によるデータ遷移の可視化を,デバッ グ支援ツール TVIS として実装した. また、実際にバグを 含んだプログラムのデータ遷移を可視化し,本手法の有用 性の確認を行った.適用例において,本手法によるデータ 遷移の可視化は,バグを含んでいるためにプログラマの予 期しない挙動を取るプログラムに対して,その挙動の把 握を支援できることを示した.以下では,被験者を用いた TVIS の評価実験を行う. また本手法と従来の手法を比較 し,本手法の有用性について評価する.

#### **5.1** 評価実験

実際に TVIS がバグの原因特定に貢献できていることを 確認するために,被験者を用いた評価実験を行う. なお, 評価実験に参加する被験者は,情報系学科に所属し,Java と統合開発環境 Eclipse を使用した経験のある学部 4 年生 及び大学院生である.今回の評価実験に用いるプログラム の主要な部分を,図 **7** に示す.

図 7 は, int 型配列に入っている整数値の平均値, 最小 値,最大値をそれぞれ計算し出力するプログラムである. このプログラムは2つの欠陥を含んでおり、被験者がそ の両方の欠陥を特定できるまでの時間を計測する. なお, 図 7 が含む欠陥は,1つは 10 行目で *Int* 型変数同士の割 り算の結果を *double* 型変数に代入していることである.も う1つは,変数 *min* の初期化である.変数 *min* を配列要 素と順に比較し,*min* より小さければ,比較対象を *min* に 代入する.これを配列要素の数だけ繰り返すことで最小値 の算出を行うが,4 行目で宣言した *min* を 0 で初期化した

#### ソフトウェアエンジニアリングシンポジウム **2014** IPSJ/SIGSE Software Engineering Symposium (SES2014)

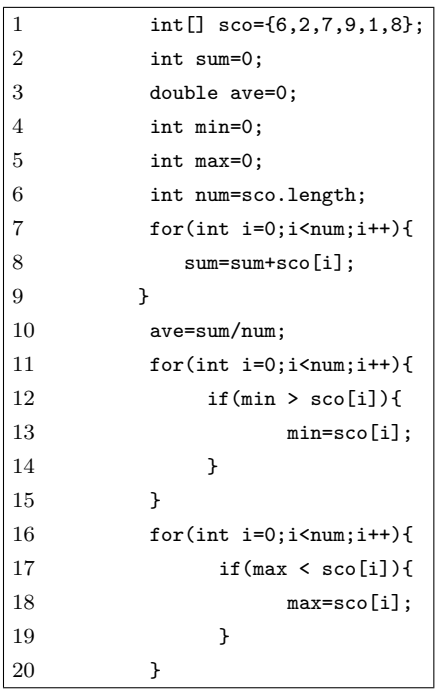

図 **7** 評価実験用プログラムの主要部分

Fig. 7 The program for evaluation experiment.

ままであるので、この0が最小値になってしまっている.

被験者を TVIS を使用する被験者と,TVIS を使用しな い被験者の 2 グループに分け,それぞれが必要とした時 間を比較する.どちらの被験者にも,事前に図 7 の処理 内容,平均値と最小値の出力が間違っており,その原因が 2 つ存在することは伝えてある.TVIS を使用する被験者 には,アルゴリズム,バグともに関係性のない例題用プロ グラムを用いて,事前に TVIS の操作説明を行っておく. TVIS を使用しない被験者は, Eclipse 上でバグの原因特定 を行った. その際, Eclipse のデバッグ機能の使用, もしく は *print* 文によるプローブ挿入等のバグの原因を特定する ための手段は制限せず自由に行わせた.

評価実験の結果を,表 **1** に示す.TVIS を使用した被 験者は TVIS を使用しなかった被験者よりも平均して約 46%,所要時間が短い.

評価実験において,TVIS を使用しなかった被験者は手 作業でのいくつものプローブの挿入,もしくはループの中 にブレークポイントを設定し,何度も実行と中断を繰り返 すといった面倒な作業を行いバグの原因を特定した.それ に対し,TVIS を使用した被験者は上述のような面倒な作 業をすることなくバグの原因を特定することができたた め、より短い時間でバグの原因を特定できている. このこ とから,TVIS のデバッグ支援により,デバッグの効率が 向上していると言える.

しかし,TVIS を使用した被験者は,TVIS をうまく操作 できず手間取ってしまった.この手間取りは,TVIS の操 作を行い,その出力を確認していくことで解消されたため, その悪影響は評価実験の開始直後に限られている.この原

表 **1** 評価実験の測定結果 **Table 1** The result of evaluation experiment.

|       | TVIS 使用 |       | TVIS 未使用 |
|-------|---------|-------|----------|
| 被験者 A | 168 秒   | 被験者 E | 411 秒    |
| 被験者 B | 216 秒   | 被験者 F | 251 秒    |
| 被験者 C | 139秒    | 被験者 G | 321 秒    |
| 被験者 D | 189秒    | 被験者 H | 352 秒    |
| 平均    | 178 秒   | 平均    | 333 秒    |

因は,何度も使ったことがある Eclipse のインターフェー スに対し,TVIS のインターフェースは彼らにとって馴染 みのないものであるとともに,直観的に操作することが難 しかったためであった.このことから,TVIS のインター フェースを直観的に操作しやすいものに改良する必要があ ると考えている.

#### **5.2** 従来研究との比較

動的スライシング [5] は、指定した状態の生成に関係し た処理をスライスとして抜き出すことで,プログラムの挙 動の解析を行う手法である.しかし,スライスに含まれな かった部分の情報は示されない.そのため,スライシング の基準の選び方が適切でなければ,有用な情報は得られ ず,場合によっては,何度もスライシングの基準を設定し 直す必要がある.さらに,プログラムの実行結果のみから スライシングの基準を設定しなければならず、非効率的で ある.本手法では,データ遷移図と更新履歴表を併用する ことによって,途中の状態へのスライシングも容易に行う ことができるため、効率的にデータ遷移を解析できる.ま た,データ遷移図では,更新のタイミングといった情報を 得ることも可能である.

ブレイクポイントはもっとも多用されるデバッグ手法の 1つである [6].ブレイクポイントは,基準の設定に相応の 経験が必要になるという問題があるが,ブレイクポイント を自動生成する手法 [7] もあり、バグの原因特定に有効な 手法である.しかし,プログラムの実行時における処理の 全体のある一点だけの情報では,バグ発生時の状況を正し く把握するのは難しく,別の場所での再解析を行うなど情 報の追加が必要になってくる場合が多い. 本手法では、プ ログラマが予期しない不審な処理を見つけた時に,その処 理に関連した変数やループに関する情報をデータ遷移図等 から取得可能であり,よりプログラムの実行時における挙 動を把握し易い.ただし,本手法は図の情報量が多くなり やすいため、処理が多いプログラムでの有用性はブレイク ポイントよりも損なわれ易い.

高い抽象度の図で大規模なプログラムの可視化を行う ツール [8] やマルチスレッドプログラムに対応できるツー ル [9] と比べると、本手法に適用可能なプログラムの範囲 は狭い.可視化は適度な大きさのプログラムでさえも巨大 化する問題があり [10],本手法のように図の抽象度が低い

場合,生成した図が巨大化しやすく,適用可能なプログラ ムの規模が小さくなる.データ遷移図が巨大化した場合, 画面のスクロールを行うことはできるが,一画面にデータ 遷移図の一部分しか表示できないため,データ遷移図から 変数同士の関係や特異な挙動を読み取りにくくなる.その ため,本手法の有効な可視化の範囲は,データ遷移図の大 部分が一画面に入る大きさである. 本手法はソースコード の行数が 1 万行を超える,もしくはループの回数が 1 万回 を超える場合も可視化自体は可能であるが,有用性が高い のは、ループ回数が高々100回程度に収まるプログラムま でと考えられる.

また,本手法は現段階では,単一のモジュールのみ対応 である上,マルチスレッドとプリミティブ型以外のデータ には対応していない.これらのことを踏まえると,適用可 能なプログラムの幅が狭いことが,本手法の問題点の 1 つ である.

この問題点を解決するためには,図の巨大化への対策を 行う必要がある. 図の巨大化を緩和することによって、よ り処理の多いプログラムを適応できると考えられる. また, 本手法が上述した構文に対応していない理由は,図の巨大 化を引き起こしやすく,本手法での可視化が難しいためで ある.そのため,図の巨大化を緩和することによって,非 対応の構文への対応も可能になってくると考えられる. 図 の巨大化の緩和手段として,可視化の範囲や,抽象度を調 整可能にし,可視化の度合いを変更できるようにすること によって,巨大な図を見やすくすることを検討している.

#### **6.** 結論

本研究では,Java プログラムのデバッグ効率を高めるこ とを目的とし,Java プログラム実行時のデータ遷移可視化 手法を提案した. 本手法は、予想しにくいデータ遷移を可 視化することで,プログラムの挙動を容易にし,バグの原 因特定を助ける.提案した手法の有用性を示すために,デ バッグ支援ツール TVIS を開発し,プログラムのデータ遷 移の可視化を実現した.

本稿では、実際に TVIS を用いて、バグを含んだプログ ラムのデータ遷移を可視化した.その結果,バグを含みプ ログラマの予期しない挙動を取るプログラムの挙動の把握 を支援できることを示した.プログラムの挙動を把握しや すくなったことにより,効果的なバグの原因特定が可能に なった.そして,被験者を用いて TVIS でデバッグを行い, デバッグの効率が 46%向上できたことを示した.

本手法によるデータ遷移の可視化は,従来のデバッグ支 援手法では得られなかった情報を得ることが可能である. 特にデータ遷移図は,処理の量の異常や,データの更新回 数の異常など特異な挙動を視覚的に表すことができる. さ らに,特異な挙動を見つけた際に,他の変数の状況を知る ことも容易である.

以上のことから,本研究が提案したデータ遷移の可視化 手法は、バグの原因特定を支援でき、Java プログラムのデ バッグ効率を高めることが可能である. 本手法は, Java プ ログラムの実行時におけるデータ遷移の把握を容易にし, プログラマがプログラムの挙動を正しく把握することを支 援する. バグを含んだプログラムの挙動を正しく理解する ことで、バグの原因特定を効果的に行うことができるため, デバッグの効率を高めることが可能である.

以下に今後の課題を示す.

- *•* インターフェースの改良 評価実験の結果,被験者が TVIS をうまく操作でき ていないことが分かった.これは,TVIS のインター フェースが被験者らにとって馴染みのないものである とともに,直観的に操作することが難しかったためで あった.そのため,インターフェースの改良により, バグの原因特定に要する時間をさらに削減できると考 えられる.
- *•* 図の巨大化への対応 ステップ数が多い,もしくはループ回数が多いプログ ラムを可視化すると,図が巨大になり理解が困難にな る.そのため,可視化の範囲や,抽象度を調整可能に し,可視化の度合いを変更できるようにすることに よって,巨大な図を見やすくすることを検討している.

#### 参考文献

- [1] Pressman, R. S.: *Software Engineering A Practitioner's Approach*, McGraw-Hill Science, 5th edition (2001).
- [2] Sridharan, M., Fink, S. J. and Bodik, R.: Thin slicing, *SIGPLAN Not.*, Vol. 42, No. 6, pp. 112–122 (2007).
- [3] Weiser, M.: Programmers Use Slices When Debugging, *Comun. ACM*, Vol. 25, No. 7, pp. 446–452 (1982).
- [4] Vanter, M. V. D.: JavaCC Home Page, java.net (online), available from *⟨*http://javacc.java.net/*⟩* (accessed 2014- 05-13).
- [5] Agrawal, H. and Horgan, J.: Dynamic Program Slicing, *SIGPLAN Not.*, Vol. 25, No. 6, pp. 246–265 (1990).
- [6] Murphy, G. C., Kersten, M. and Findlater, L.: How Are Java Software Developers Using the Eclipse IDE?, *Software, IEEE*, Vol. 23, No. 4, pp. 76–83 (2006).
- [7] Zhang, C., Yang, J., Yan, D., Yang, S. and Chen, Y.: Automated Breakpoint Generation for Debugging, *Journal of Software*, Vol. 8, No. 3, pp. 603–616 (2013).
- [8] Reiss, S. P. and Eddon, G.: From the Concrete to the Abstract: Visual Representations of Program Execution, *DMS*, pp. 315–320 (2005).
- [9] Lönnberg, J., Ben-Ari, M. and Malmi, L.: Java replay for dependence-based debugging, *PADTAD*, pp. 15–25  $(2011)$ .
- [10] De Pauw, W., Lorenz, D., Vlissides, J. and Wegman, M.: Execution patterns in object-oriented visualization, *COOTS'98*, pp. 219–234 (1998).